# Keyword-Recherche<br>Kapitel 3

**Suchhelden GmbH**

Franz-Lenz-Str. 1a | 49084 Osnabrück (0541) 200 69 822 | (0151) 50 650 764 | info@ suchhelden.de | www.suchhelden.de

**SANDRA NEIN** Projektleiterin

sandra.nein@suchhelden.de

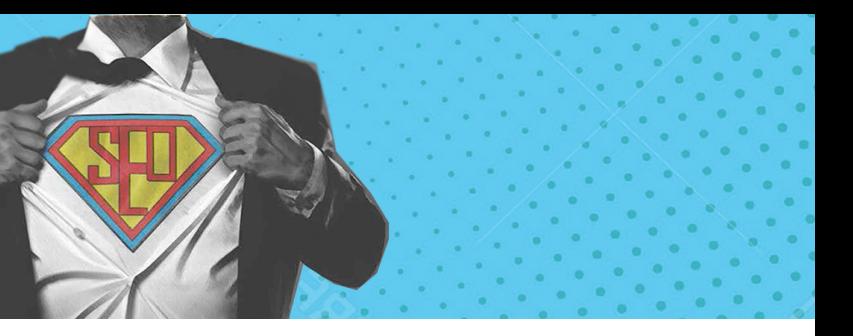

# **Inhalt**

## **KAPITEL 1**

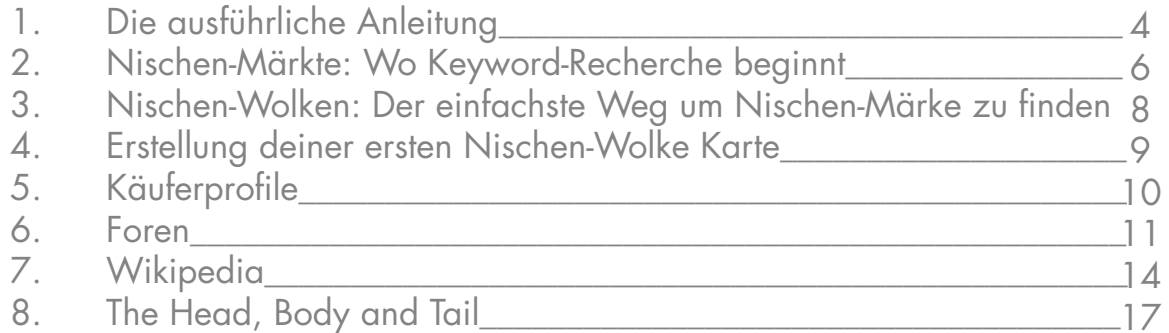

## **KAPITEL 2**

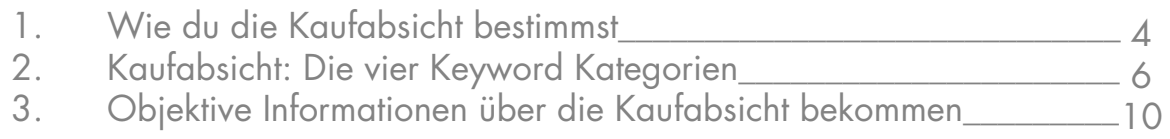

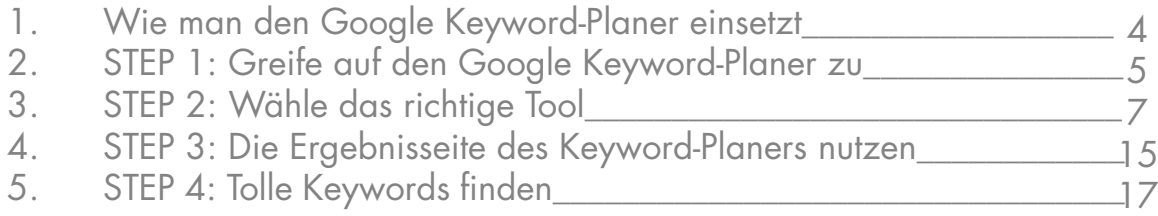

## **KAPITEL 3**

- 1. Von Keywords zu SEO Content\_\_\_\_\_\_\_\_\_\_\_\_\_\_\_\_\_\_\_\_\_\_\_\_\_\_\_\_\_\_\_\_
- 2. Hole bei deinen Title-Tags mehr raus\_\_\_\_\_\_\_\_\_\_\_\_\_\_\_\_\_\_\_\_\_\_\_\_\_\_\_
- 3. Keyword Prominenz
- 4. Mache dir Benutzerfreundlichkeit zur
- 5. Optimiere Seiten für Google Humm

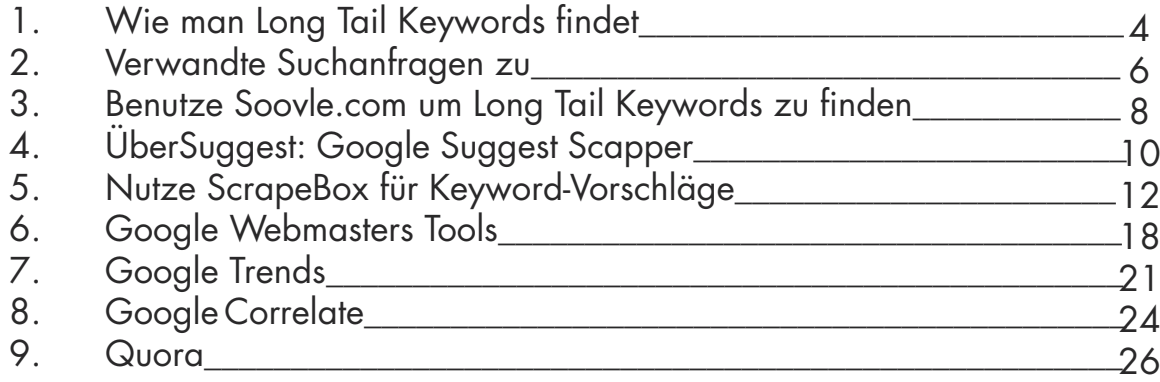

#### **KAPITEL 4**

## **KAPITEL 5**

- 1. Keyword Wettbewerbsanalyse\_\_\_\_\_\_\_\_\_\_\_\_\_\_\_\_\_\_\_\_\_\_\_\_\_\_\_\_\_\_\_\_
- 2. Der erste Schritt: Installiere SEOQuake und MozBar\_\_\_\_\_\_\_\_\_\_\_\_\_\_
- 3. Page Rank und Page-Autorität\_\_\_\_\_\_\_\_\_\_\_\_\_\_\_\_\_\_\_\_\_\_\_\_\_\_\_\_\_\_\_\_\_
- 
- 5. Domain Autorität und Markenpräse
- 6. Markenpräsenz<br>
1988 Markenpräsenz<br>
1988 Markenpräsenz<br>
1988 Markenpräsenz<br>
1988 Markenpräsenz<br>
1988 Markenpräsenz<br>
1988 Markenpräsenz<br>
1988 Markenpräsenz<br>
1988 Markenpräsenz<br>
1988 Markenpräsenz<br>
1988
	-
- 7. Link Profile\_\_\_\_\_\_\_\_\_\_\_\_\_\_\_\_\_\_\_\_\_\_\_\_\_\_\_\_\_\_\_\_\_\_\_\_\_\_\_\_\_\_\_\_\_\_\_\_\_\_
- 9. Content Quality\_\_\_\_\_\_\_\_\_\_\_\_\_\_\_\_\_\_\_\_\_\_\_\_\_\_\_\_\_\_\_\_\_\_\_\_\_\_\_\_\_\_\_\_\_

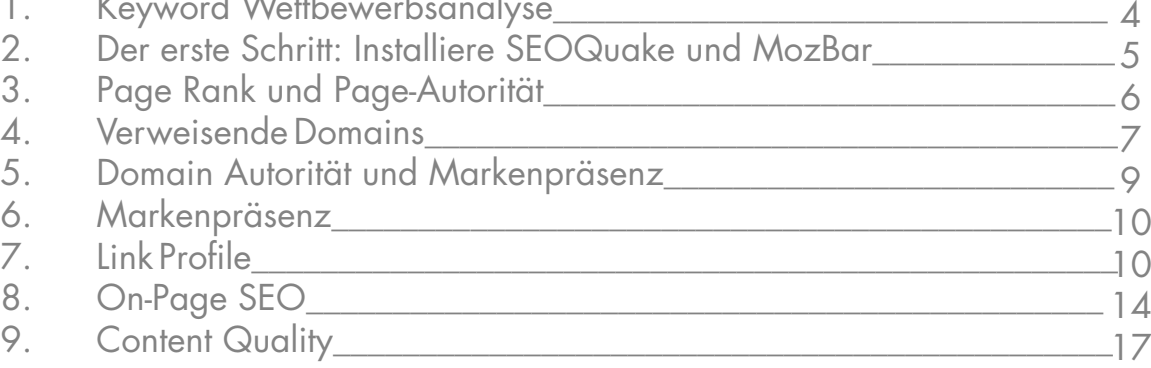

## **KAPITEL 6**

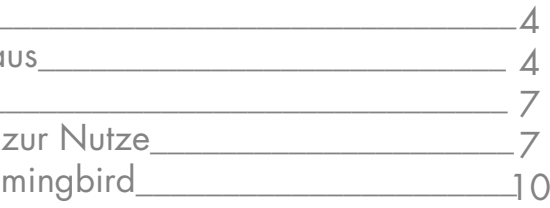

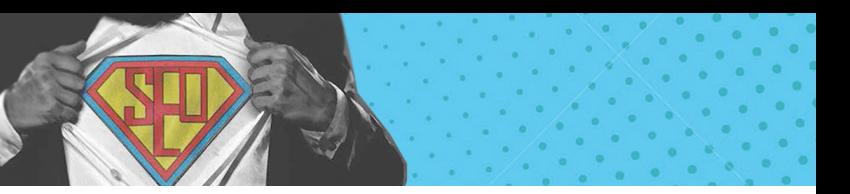

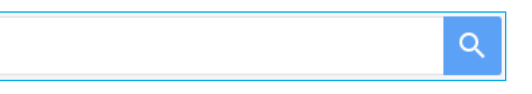

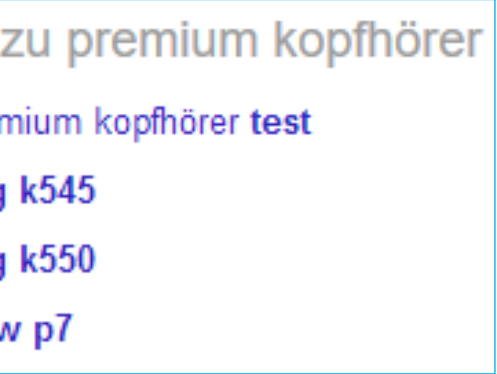

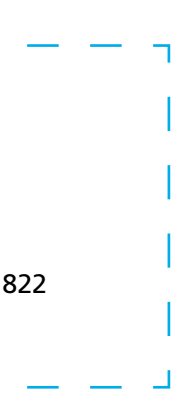

# **Kapitel 3**

**Wie man Long Tail Keywords findet**

So sehr ich den Google Keyword-Planer auch liebe, er hat einen fatalen Nachteil: Er gibt dir exakt dieselben Keywords wie jedem anderen auch, einschließlich deiner Konkurrenz. Kein Wunder, dass die meisten Keywords so hart umkämpft sind! Wie können wir dieses Problem umgehen? Lege das Tool zur Seite und greife auf weniger bekannte Keyword-Recherche Strategien zurück, die dir unerschlossene Long Tail Keywords zeigen werden.

Genau das werde ich dir in diesem Kapitel zeigen.

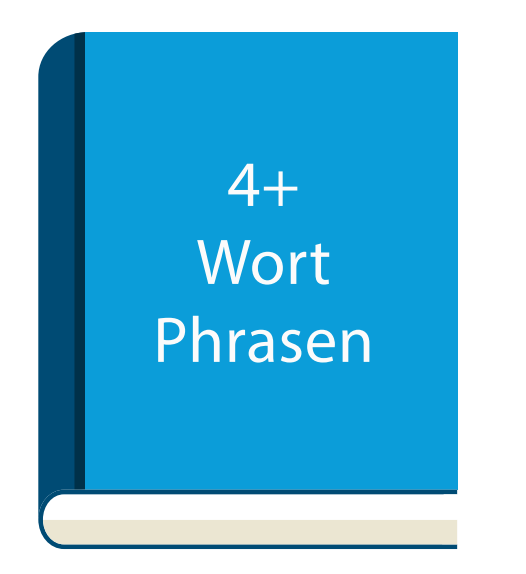

#### **"Verwandte Suchanfragen zu…"**

Ist dir je aufgefallen, dass am unteren Ende der Resultatseite einer Google-Suchanfrage "Verwandte Suchanfragen zu..." steht? So sieht es aus:

# Verwandte Suchanfragen zu bio kaffee

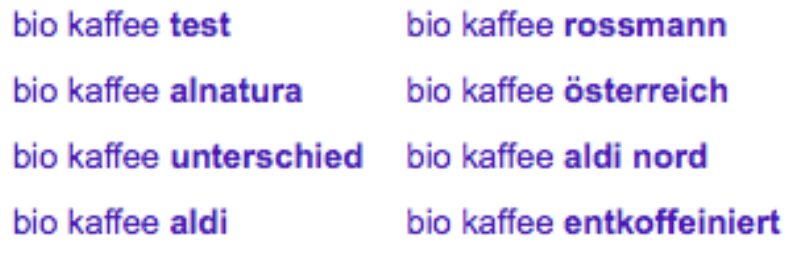

Dieser kleine Bereich ist eine Goldmine für Long Tail Keywords!

**1** Suche einfach nach irgendeinem Keyword auf das du mit einem Artikel oder einer Produktseite abzielen willst:

Google premium kopfhörer

**2** Scrolle runter zum Ende der Seite und schaue dir die verwandten Suchanfragen zu dem Keyword an:

# Verwandte Suchanfragen zu premium kopfhörer

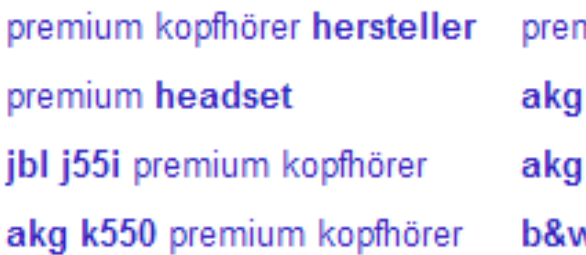

In der Regel erhältst du einen Mix von naheliegenden Variationen deines Keywords.

Hier findest du manchmal tolle Long Tail Keywords, die weniger Wettbewerb haben als Head oder Body Keywords. Google wird dir manch mal richtige Schätze ausspucken: Ein Keyword, das verwandt ist…aber nicht einfach nur eine weitere Variation des eingegebenen Keywords.

In diesem Fall hat uns Google drei Keywords geliefert, die thematisch zu dem Keyword passen, das ich eingegeben habe, in diesem Beispiel: "premium Kopfhörer".

#### HABEN WIR IHR INTERESSE GEWECKT? SPRECHEN SIE UNS AN!

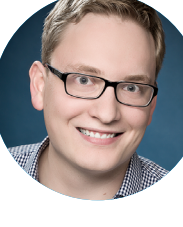

Niklas Meijerink Leiter Vertrieb Telefon: (0541) 200 69 822

niklas@suchhelden.de

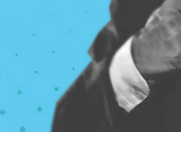

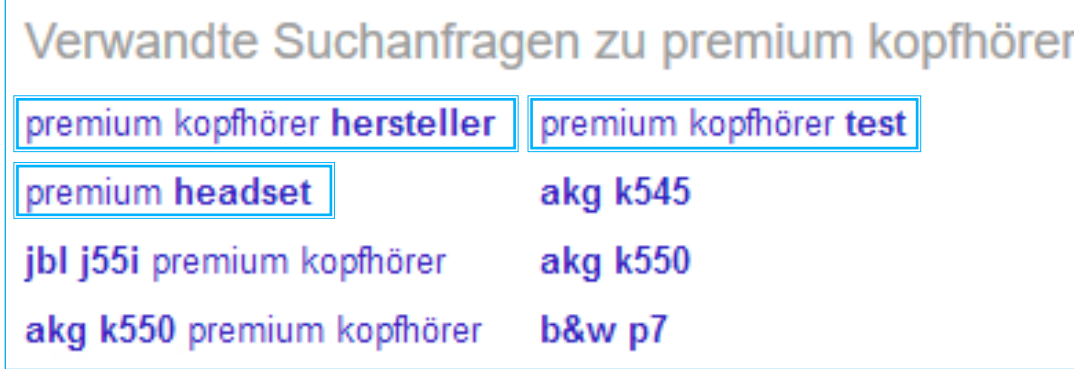

Und diese Keywords tauchen nicht auf, wenn du "premium Kopfhörer" als dein Seed-Keyword im Google Keyword-Planer benutzt.

Pro Tipp: Nimm eines der Keywords aus dem "Verwandte Suchanfragen zu…" Bereich, führe damit eine weitere Google-Suche durch und prüfe wieder den "Verwandte Suchanfragen zu..." für das Keyword. Diesen Schritt kannst du beliebig oft wiederholen, bis du eine schöne Liste an Keyword hast, die man im GKP nicht findest.

# **"Verwandte Suchanfragen zu…"**

Einer meiner Lieblingswege zum Brainstorming neuer Keyword-Ideen ist es populäre Foren meiner Branche zu durchsuchen. Wo sonst findet man hunderte, wenn nicht sogar tausende Menschen, die Fragen über dein Thema stellen und beantworten.

Und du weißt, wenn jemand eine Frage in einem Forum stellt, gibt es viele mehr, die diese Frage bei Google eingeben. Besuche Foren, in denen sich deine Zielgruppe aufhält. Dir fallen vielleicht direkt ein paar ein, wenn nicht, benutze diese Suchtränge um sie zu finden:

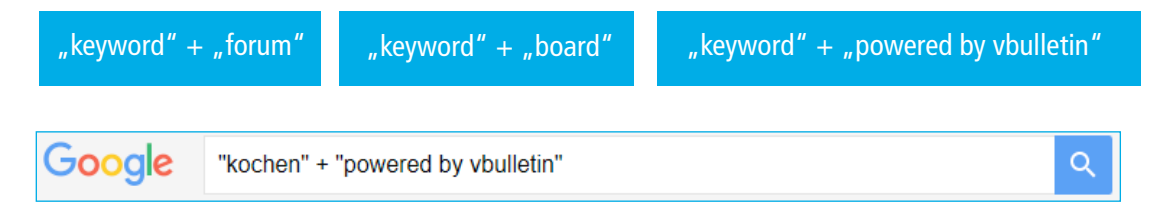

Sobald du ein Forum findest, das aktiv scheint, schaue dir die verschiedenen Kategorien des Forums an:

## **Diskussionsforen**

#### Kochforen

Sie haben Fragen rund um Kochrezepte, Zutaten oder Zubereitung sowie Ernährung? Vom kompletten Menü bis zum Dessert finden Sie hier passende Rezepte z.B. für Party, Kinder oder Diäten von Weight Watchers bis SIS.

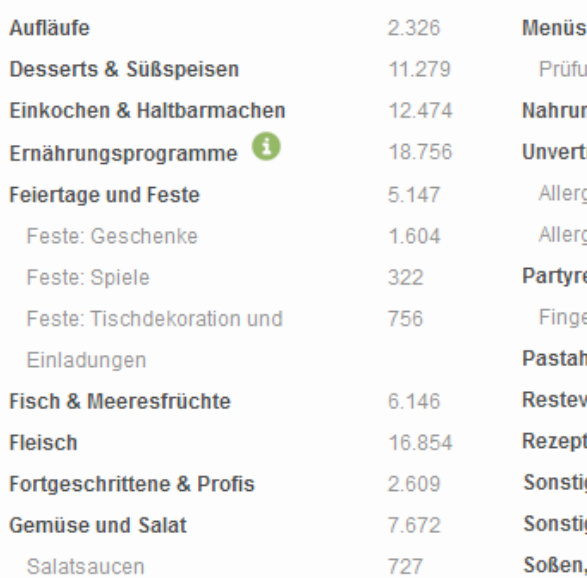

*Quelle: www.chefkoch.de*

Die einzelnen Kategorien selbst sind häufig super Seed-Keywords die du im Google Keyword-Planer einsetzen kannst.

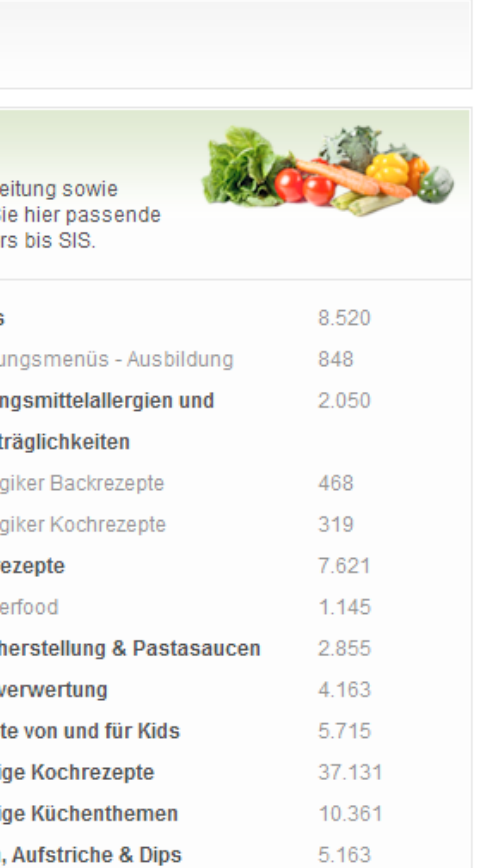

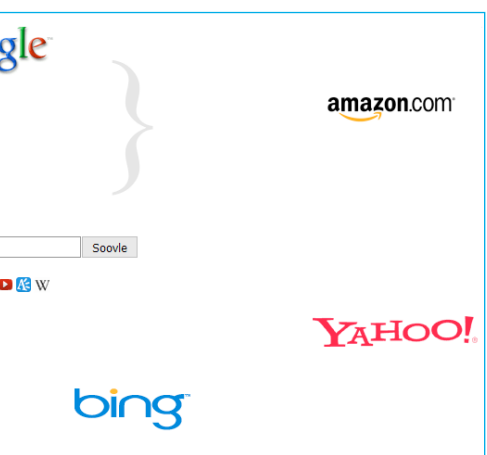

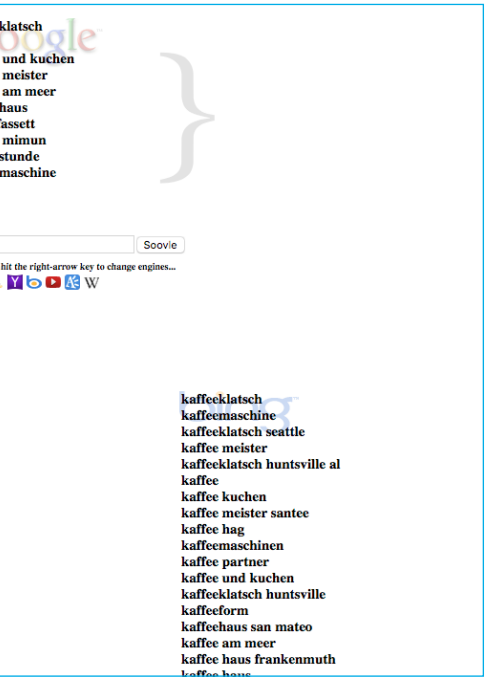

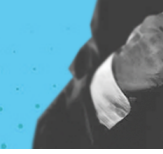

Klicke eine der Kategorien an und schaue dir die einzelnen Themen an:

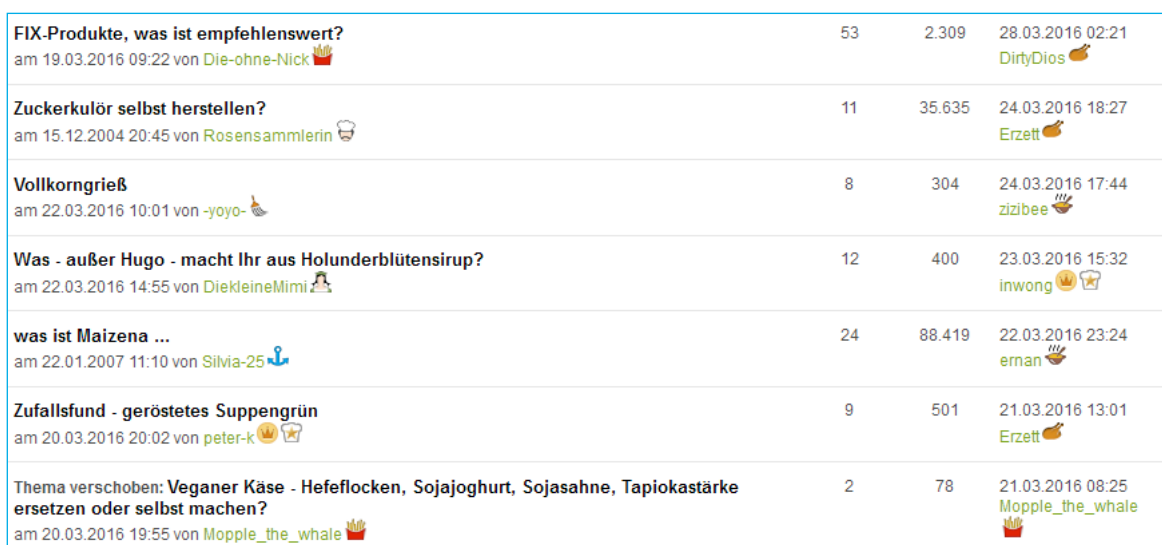

- "FIX-Produkte"
- "Zuckerkulör selbst herstellen"
- "Vollkorngrieß"
- • "Holunderblütensirup"

Innerhalb von wenigen Sekunden habe ich mehrere Keywords gefunden, nach denen Leute die sich fürs Kochen interessieren, in Google suchen könnten:

Und so weiter. Einfach, oder?

### **Benutze Soovle.com um Long Tail Keywords zu finden**

Soovle.com ist ein kostenloses, leicht zu bedienendes Tool, das dir Keyword-Empfehlungen von Wikipedia, Amazon, Google, Yahoo, Bing, YouTube und Answers.com zeigt.

Besuche zunächst Soovle und gib ein relativ umfassendes Keyword ein:

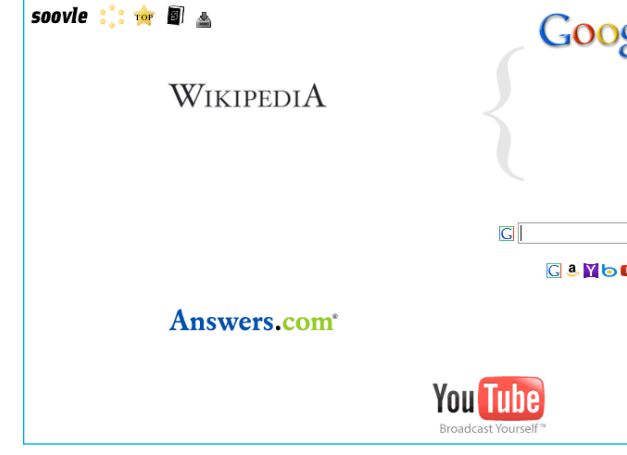

Wenn du zum Beispiel nach Keywords suchst, die mit Kaffee zu tun haben, gib einfach "Kaffee" ein. Soovle wird dir automatisch die Vorschläge aus den Suchzeilen der verschiedenen Seiten anzeigen:

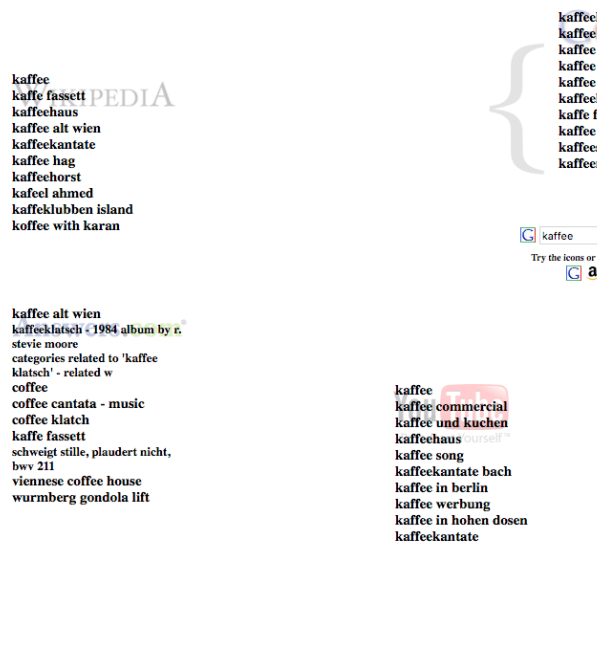

Du kannst die Ergebnisse auch in Form einer CSV-Datei herunterladen indem du oben links auf das Icon klickst:

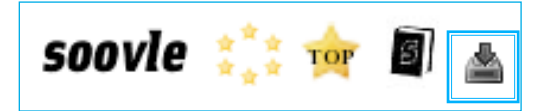

Dieses Tool ist fantastisch, da es dir Keywords liefert die deine Konkurrenz vermutlich übersieht.

# **ÜberSuggest: Google Suggest Scaper**

Wie Soovle, bedient sich auch ÜberSuggest den automatischen Google-Vorschlägen für Suchanfragen. Wie? Es nimmt dein Seed-Keyword und fügt dahinter jeden Buchstaben des Alphabets ein um hunderte Suchvorschläge zu generieren.

Wenn du zum Beispiel bei Google "Kaffee" eingibst, kriegst du eine Liste von Vorschlägen, wie diese hier:

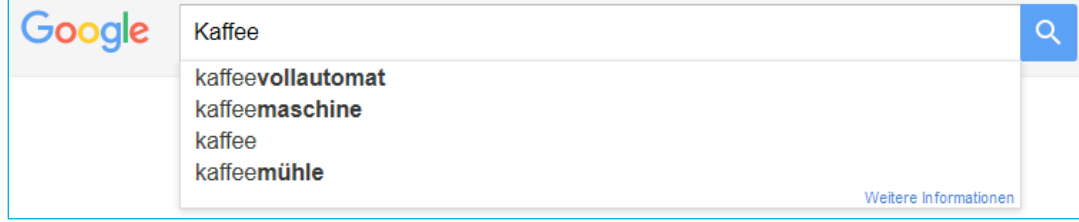

Wenn du aber ein Keyword plus einen weiteren Buchstaben eingibst, erhältst du eine neue Liste:

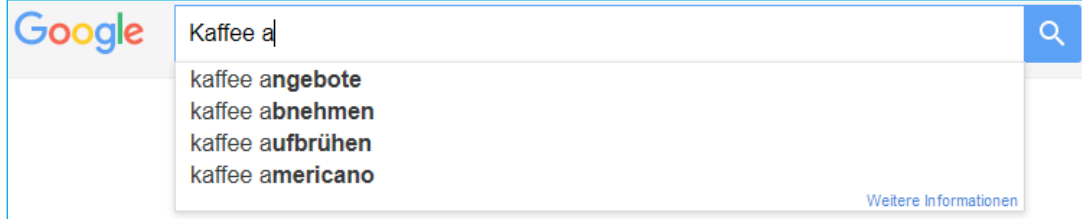

ÜberSuggest nimmt dir die Arbeit ab nach jeder einzelnen Kombination von "Kaffee a" bis "Kaffee z" zu suchen. Gehe zu [UberSuggest.io](https://ubersuggest.io/) und gib dein Keyword und die Sprache/das Land ein:

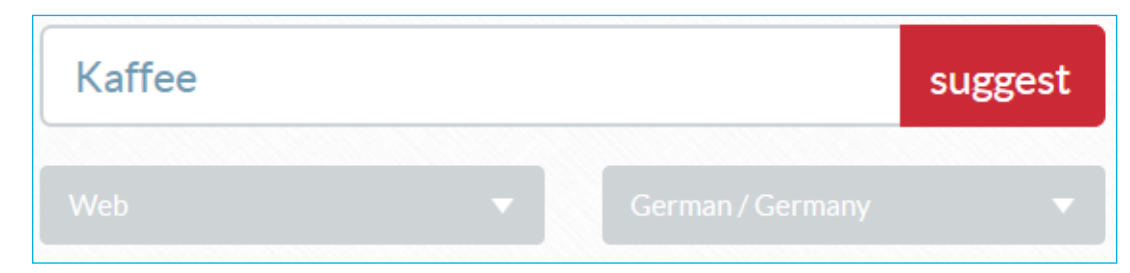

ÜberSuggest nimmt dir die Arbeit ab nach jeder einzelnen Kombination von "Kaffee a" bis "Kaffee z" zu suchen. Gehe zu [UberSuggest.io](https://ubersuggest.io/) und gib dein Keyword und die Sprache/das Land ein:

Nachdem du zu der Ergebnisseite weitergeleitet wirst, scrolle etwas runter und du wirst folgende Übersicht finden:

# Kaffee $|$  | a | c | d | e | f | h | i | k | I | m | n | o | p | q | s | t | u | v | w | x | y | z |

Hier kannst du die einzelnen Buchstaben oder Zahlen auswählen, um zu der richtigen Stelle in den Ergebnissen zu springen. Klickst du also auf "a", siehst du Kombinationen deines Keywords mit einem anhängenden a:

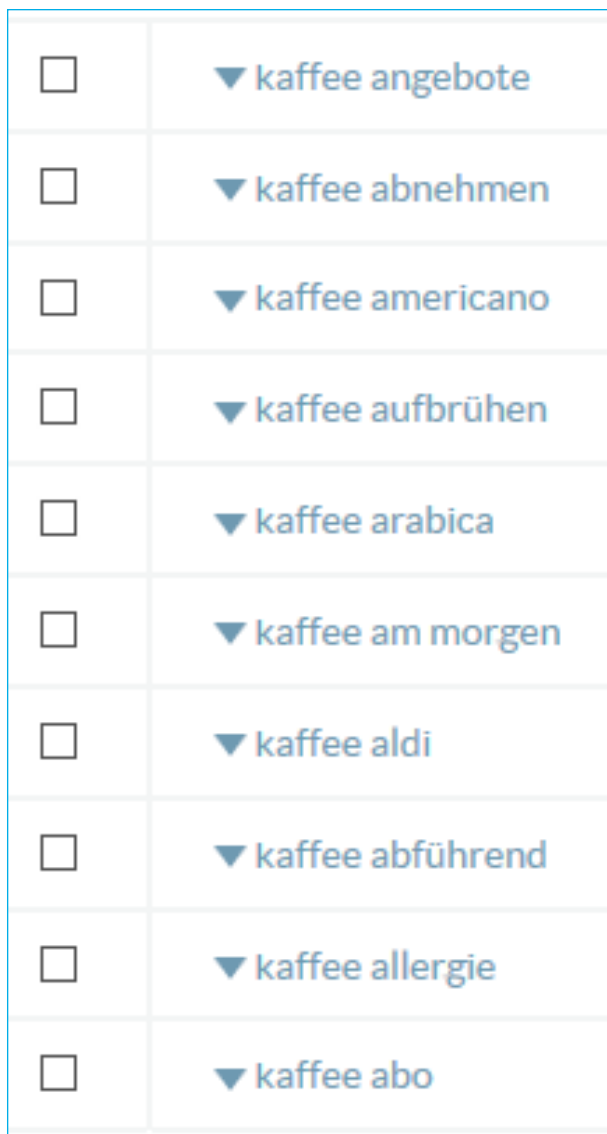

Viele der vorgeschlagenen Keywords machen wahrscheinlich keinen Sinn für deine Seite, doch einige werden es.

## **Nutze ScrapeBox für Keyword-Vorschläge**

Ein weiterer Grund um ScrapeBox zu lieben.

Eine weniger bekannte Funktion von ScrapeBox ist sein "Keyword Scraper". Dieses Tool macht dasselbe wie ÜberSuggest, nur dass du deutlich mehr Ergebnisse kriegst. Darüber hinaus kannst du Duplikate löschen und die Ergebnisse als CSV-Datei runterladen, zwei Dinge, die ÜberSuggest nicht kann.

Öffne ScapeBox und klicke auf "Scrape". Wähle in dem Drop-down Menü den "Keyword Scraper":

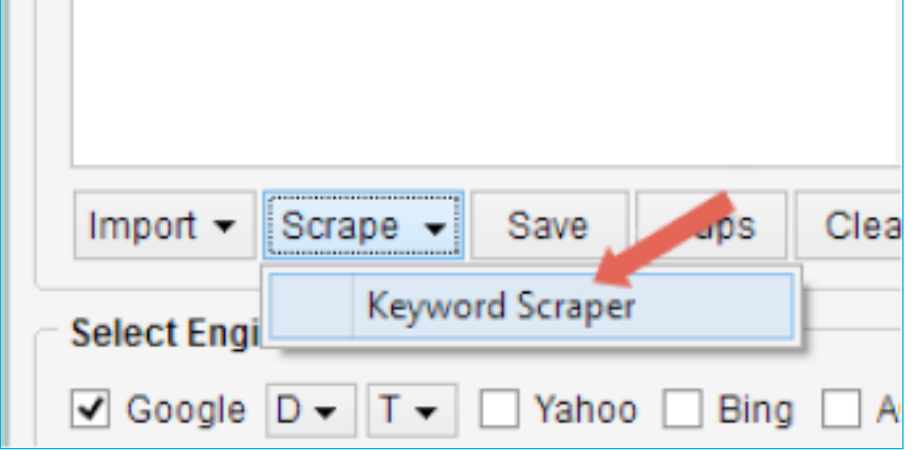

Gib dein Seed-Keyword in dem Fenster "Enter your Search Keyword(s) Below" ein:

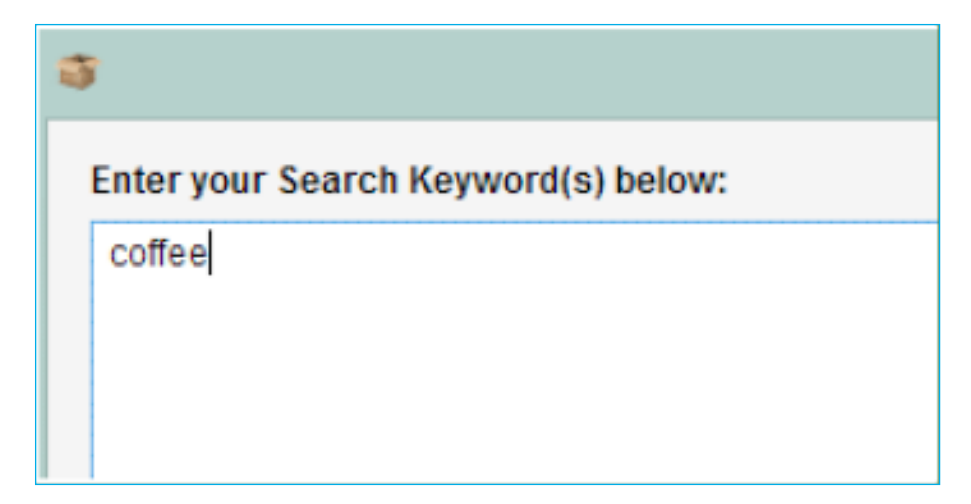

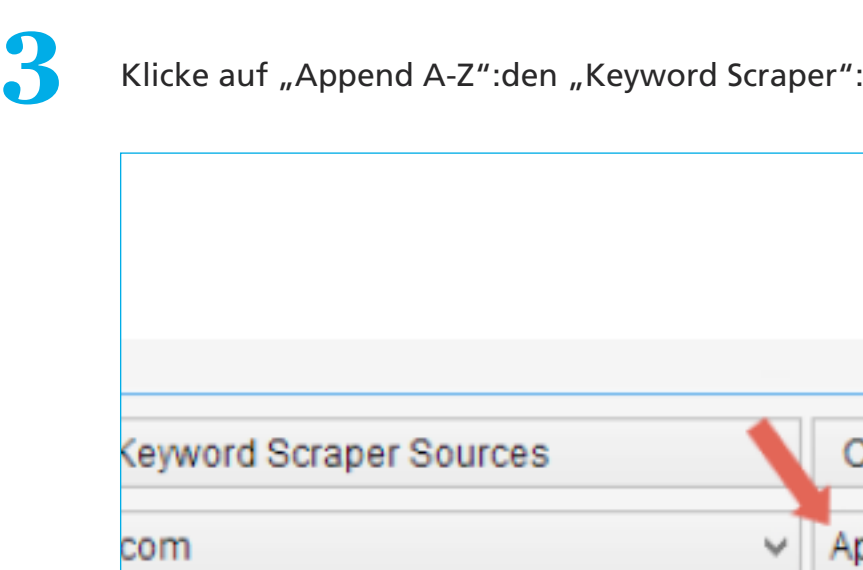

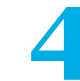

**4** Dies wird eine aus dem Keyword + Buchstabenkombinationen bilden, genau wie bei UberSuggest.

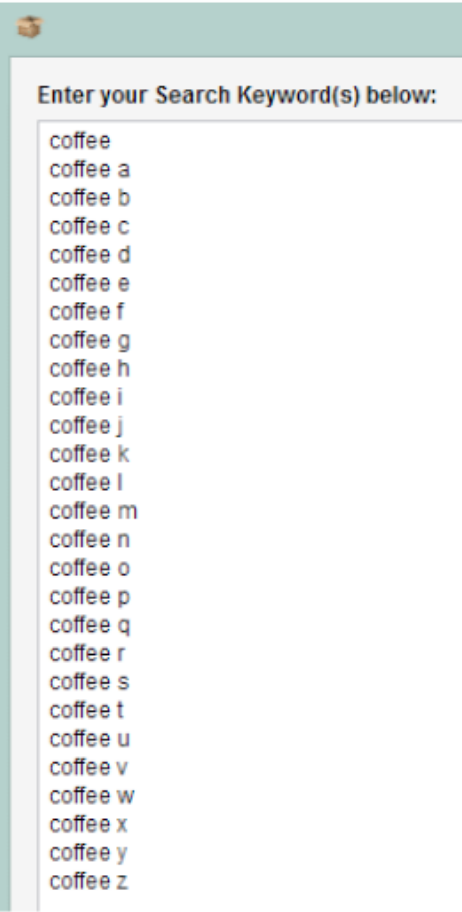

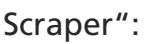

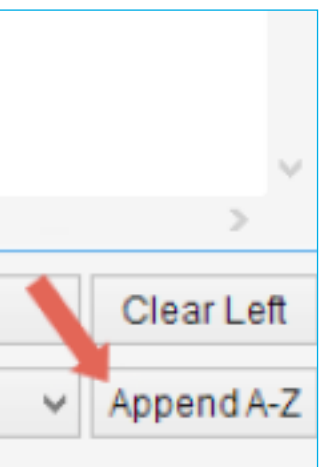

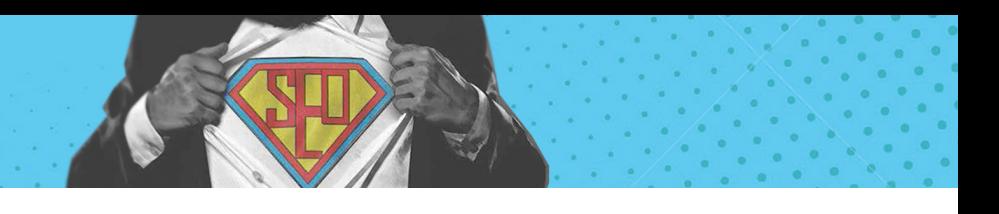

Wähle daraufhin die Quellen aus, von denen du Vorschläge in deine Resultate aufnehmen willst, indem du auf "Select Keyword Scraper Soursultate aufnehmen willst, indem du auf "Select Keyword Scraper Sources" klickst.

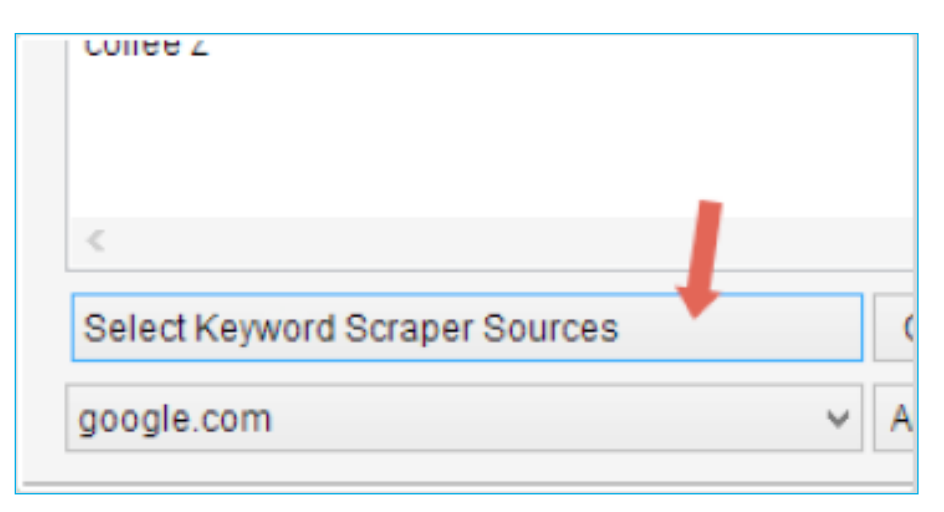

**6** Wähle die einzuschließenden Seiten:

- ✔ Google Suggest
- √ Yahoo! Search Assist Suggestions
- Amazon Suggestions
- √ YouTube Suggestions
- ✔ Bing Search Suggestions
- √ Google Product Search
- Shopping.com Search Suggestions
- V Yahoo! Shopping Suggestions
- Ask.com Search Suggestions
- Android Market Suggestions

1 Level (1-4): **Remove Duplicates** 

**8** Klicke auf den "Scrape"-Button, um Keyword-Ideen zu generieren

#### **Results:**

coffee coffee meets bagel coffee bean coffee cake recipe coffee tables coffee makers coffee enema coffeescript coffee mate coffee shop

#### **7** Klicke auf den "Scrape"-Button, um Keyword-Ideen zu generieren

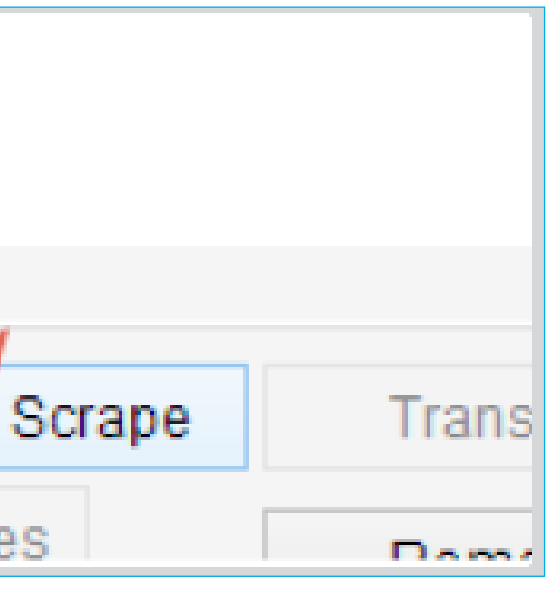

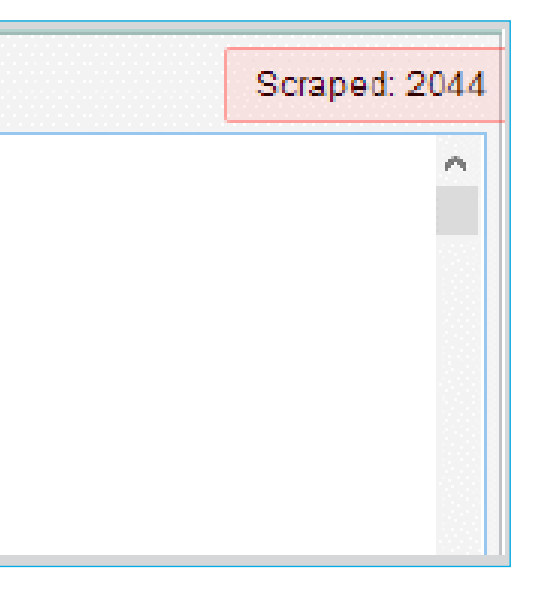

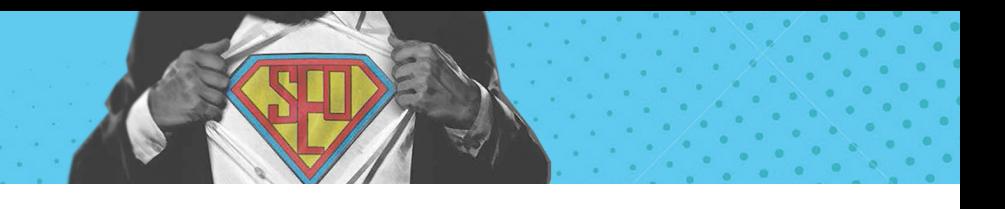

**9** Klicke auf "Remove duplicates" um Duplikate innerhalb der Resultate zu entfernen.

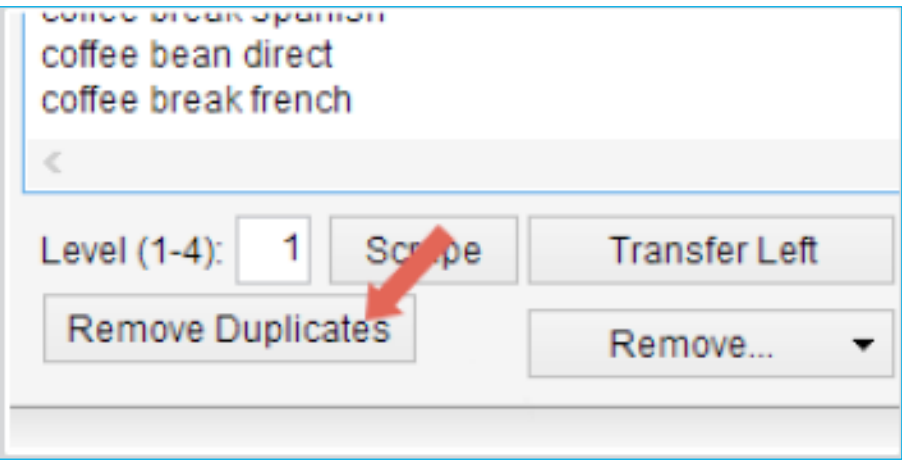

**10** Um deine Ergebnisse zu speichern, kopiere das gesamte Feld.

#### **Results:**

coffee coffee meets bagel coffee bean coffee cake recipe coffee tables coffee makers coffee enema coffeescript coffee mate coffee shop coffee and cigarettes coffee and cigarettes lyrics coffee and pregnancy coffee and cars coffee and bagel coffee addiction coffee art

File Edit Format View Help coffee coffee meets bagel coffee bean coffee cake recipe coffee tables coffee makers coffee enema coffeescript coffee mate coffee shop coffee and cigarettes coffee and cigarettes lyrics coffee and pregnancy

12 Du kannst dir leicht vom GKP die Suchvolumen der Keywords anzeigen lassen, indem du deine Ergebnisse in das Feld "Daten zum Suchvolumen und Trends abrufen" einfügst.

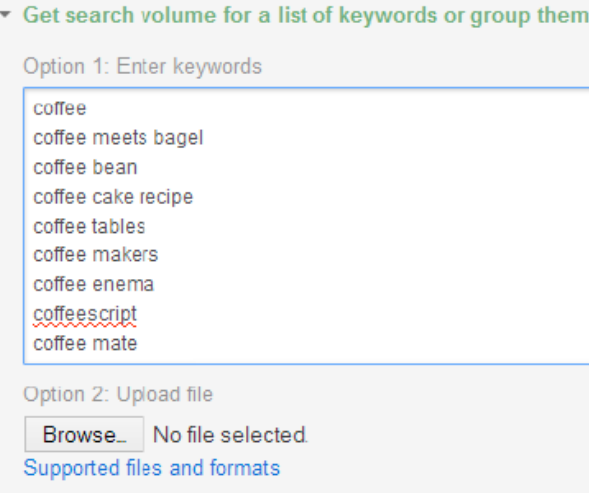

**11** Danach kannst du sie in eine .txt oder CSV-Datei einfügen.

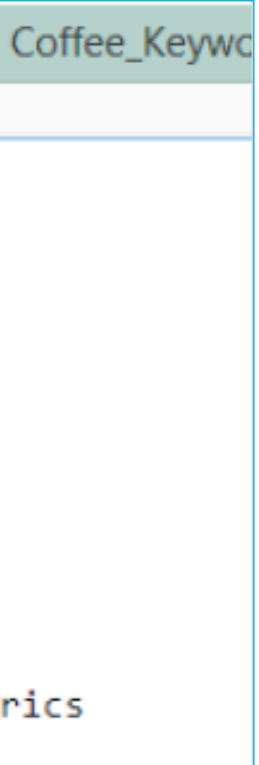

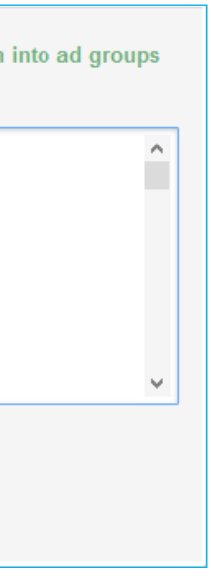

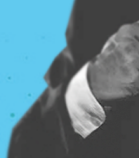

## **13** Du kannst deine Liste auch direkt hochladen, in Form einer .txt oder CSV-Datei.

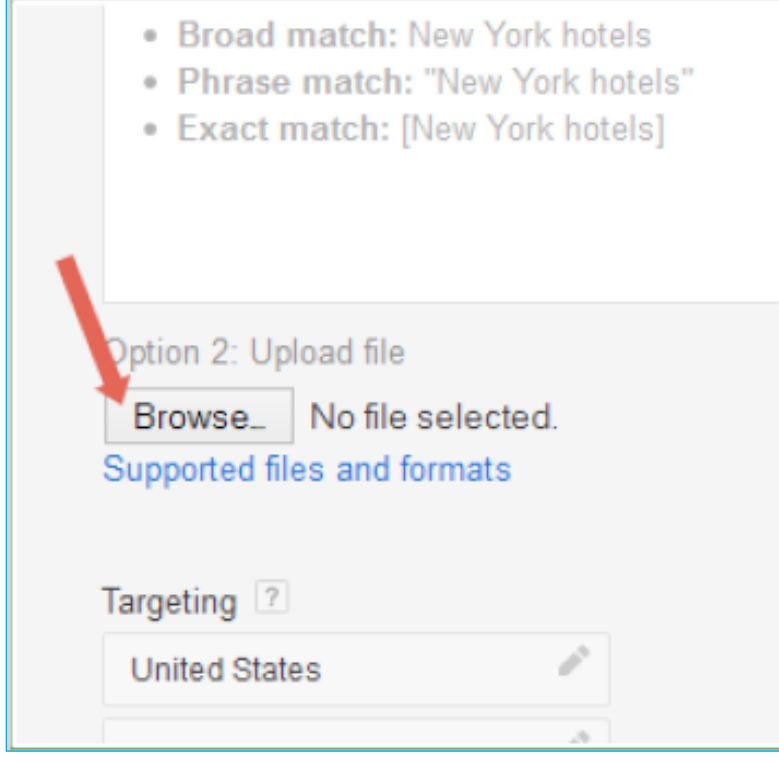

# **Google Webmasters Tools**

Manchmal ist das beste Keyword eines, für das du bereits rankst. Was ich damit meine? Manchmal findest du dich sogar auf der zweiten oder dritten Seite,wenn du auf der Suche nach Long Tail Keywords bist. Auch bei Keywords **für die du deine Seite nicht mal optimierst**.

Und wenn du diesen Seiten ein bisschen Aufmerksamkeit und Arbeit schenkst, landest du meisten innerhalb von Wochen auf der ersten Seite. Du kannst diese Keywords, mit denen du auf Seite zwei oder drei liegst, schnell und einfach mit dem Google Webmaster Tool (GWT) finden.

Logge dich zunächst in deinen GWT-Account ein und klicke in der linken<br>Sidebar auf "Suchanfragen" und bei den daraufhin erscheinenden Optio-<br>nen auf Suchanalyse" Sidebar auf "Suchanfragen" und bei den daraufhin erscheinenden Optionen auf "Suchanalyse":

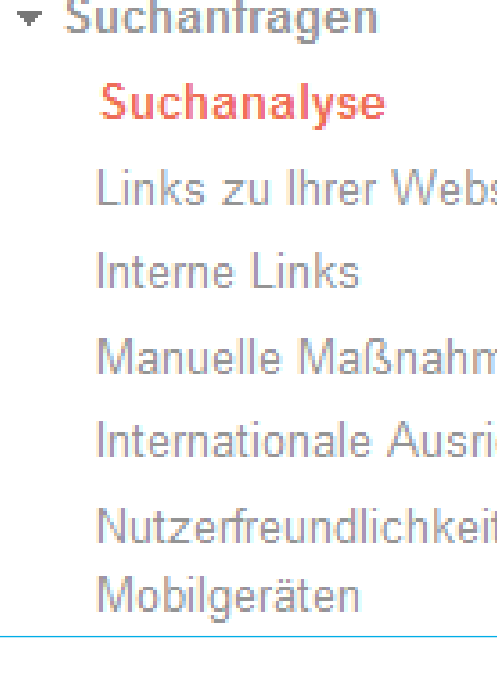

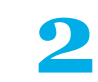

**2** Der obere Teil der Liste zeigt die Keywords, mit denen zu auf der ersten Seite bist:

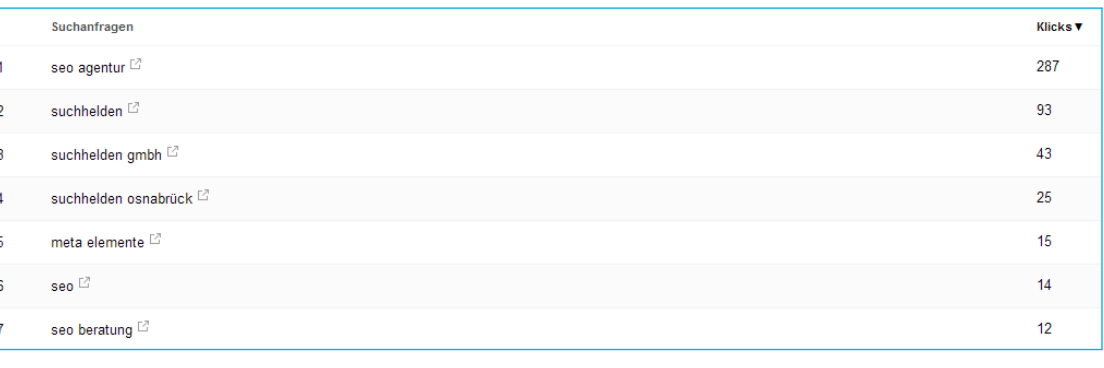

Um sie zu finden, sortiere die Liste nach "Position":

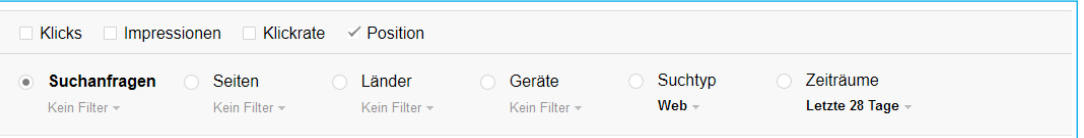

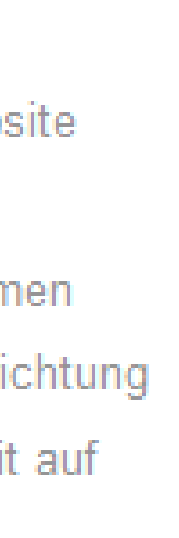

#### **Basketballkorb**

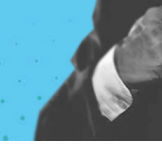

Klicke am unteren Ende der Liste auf "Anzeigen" und wähle "500 Zeilen".

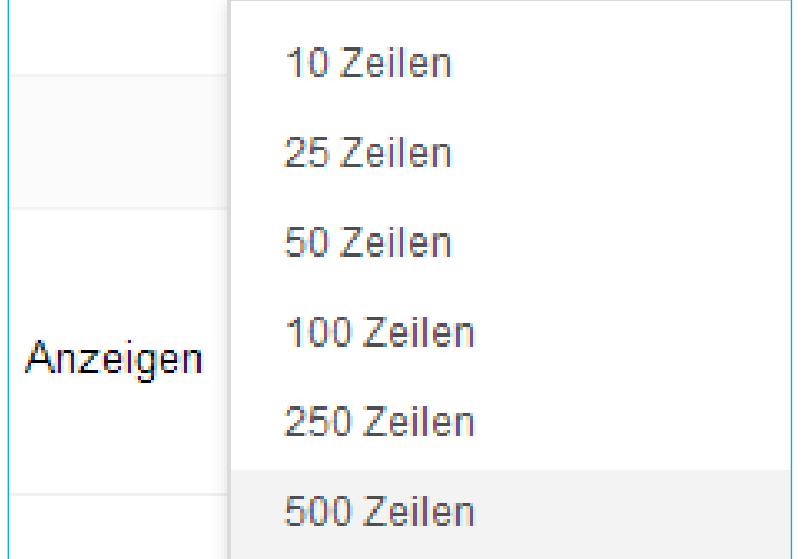

**5** Scrolle runter bis du ungefähr bei Position 11 bist.

**6** Schaue dir dann die Keywords an, die auf diesen Positionen ranken.

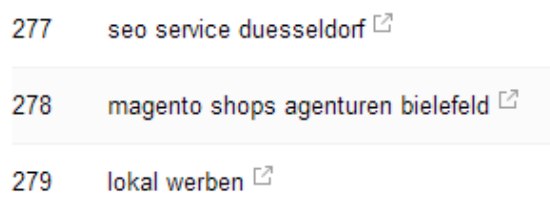

**7** Füge vielversprechende Keywords in den Google Keyword-Planer ein und checke ihr Suchvolumen. Wenn du ein Keyword mit ordentlichem Suchvolumen findest, klicke es an und du siehst, auf welcher Seite zu damit rankst.

Beziehe dieses Keyword schließlich in das on-Page SEO deiner Seite ein. Ich empfehle dir meinen verständlichen Guide zum Thema on-Page SEO. Dieser Guide wird dir helfen deine Seite angemessen zu optimieren, ohne durch Überoptimierung Google auf den Plan zu rufen.

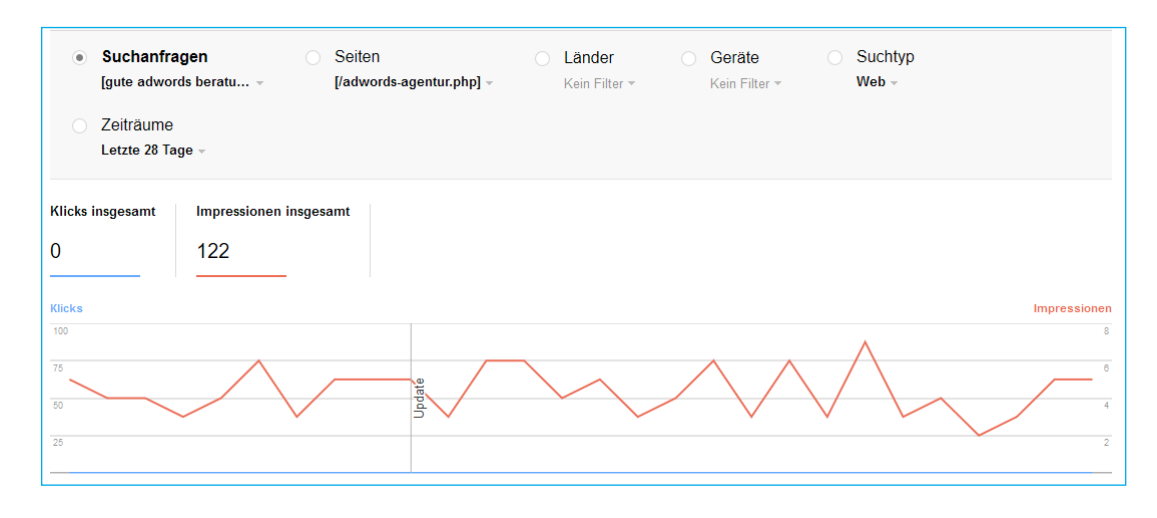

Das Tool wird dir die das "Interesse im zeitlichen Verlauf" anzeigen, anhand von Suchanfragen und Nachrichten-Überschriften.

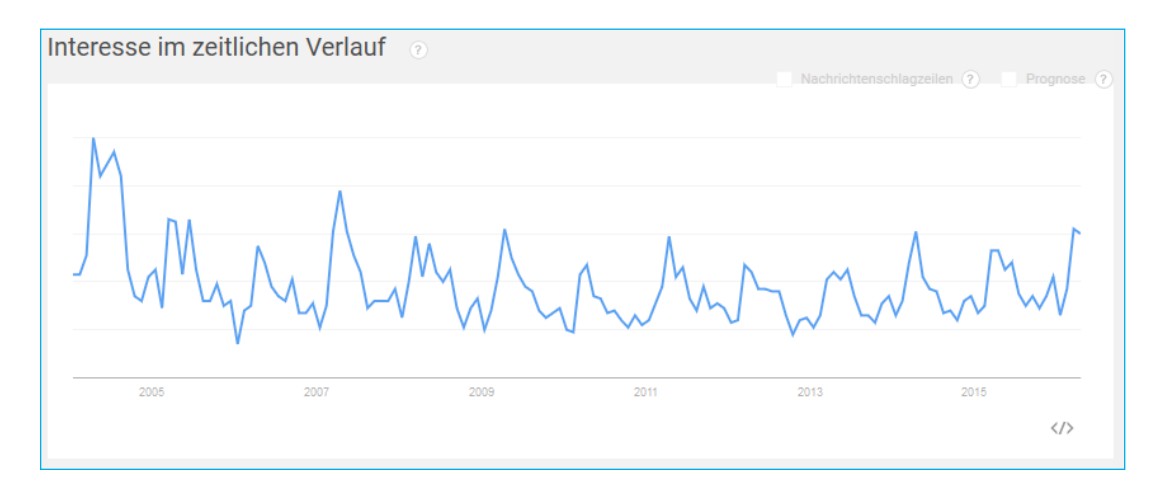

# **Google Trends**

Google Trends ist eines meiner Lieblingstools wenn es um Keyword-Recherche geht. Dieses Tool zeigt dir Keywords mit hohem Suchvolumen in deiner Branche, bevor sie in dem Google Keyword-Planer auftauchen. Doch die hilfreichste Google-Suggest Funktion ist, dass du schnell die Popularität eines Keywords im Laufe der Zeit checken kannst.

Bist du im Begriff 40.000€ in eine SEO-Kampagne zu investieren? Dann solltest du lieber wissen ob deine Keywords steigen oder fallen. Rufe Google Trends auf und gebe ein Keyword, für das du ranken willst, in die Suchzeile ein:

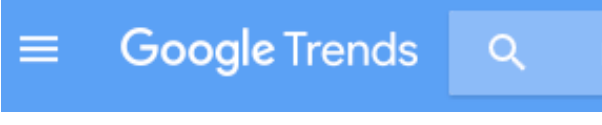

**CONTRACTOR** 

In diesem Fall schwankt das Suchvolumen saisonal sehr, ist aber einigermaßen stabil. Bei anderen Keywords, "Pinterest" zum Beispiel, ist das Interesse sprunghaft angestiegen und inzwischen etwas abgeebbt.

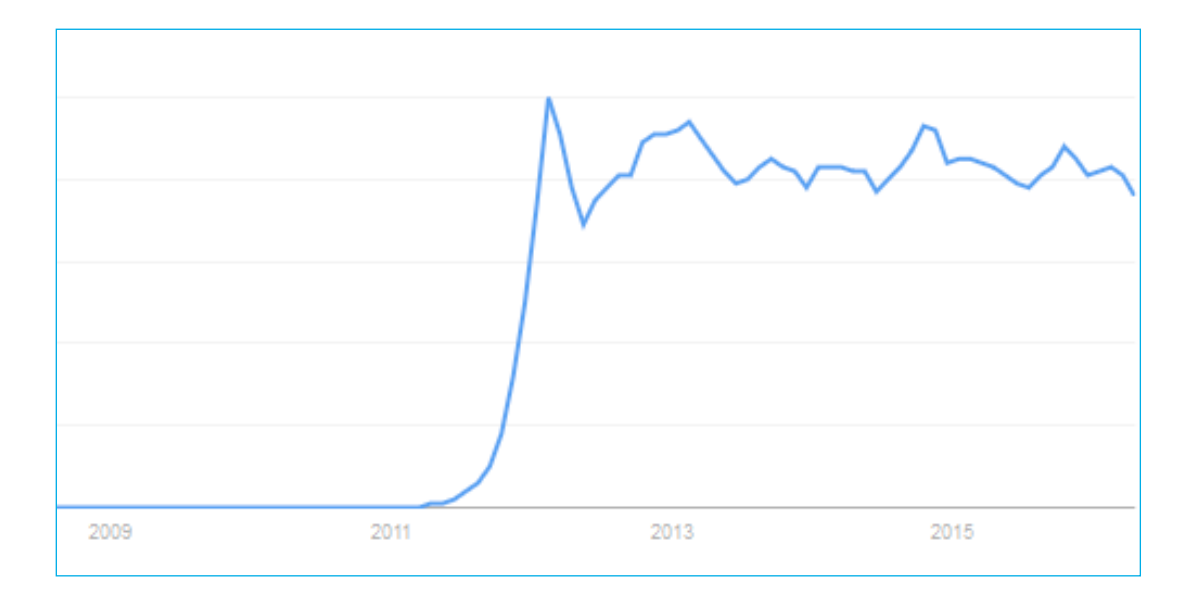

Andere, in diesem Fall "Google Keyword Tool" haben eine stetige Abnahme:

Im besten Fall wächst die Popularität eines Keyword stetig mit der Zeit, in diesem Fall "reddit":

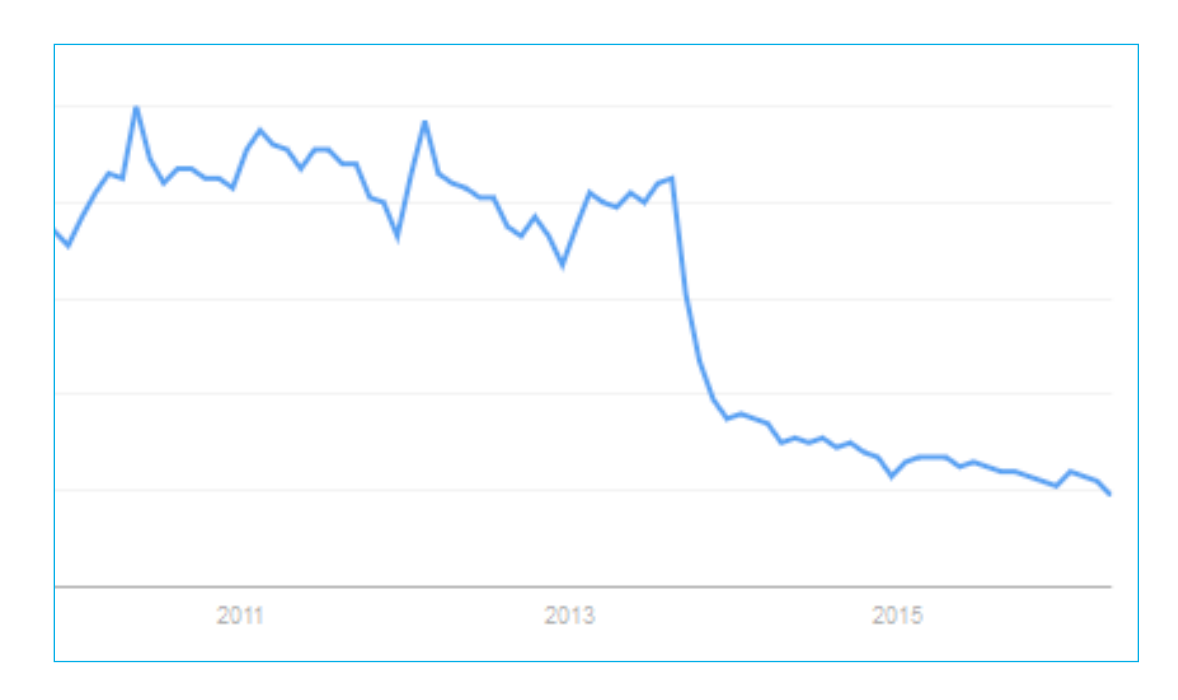

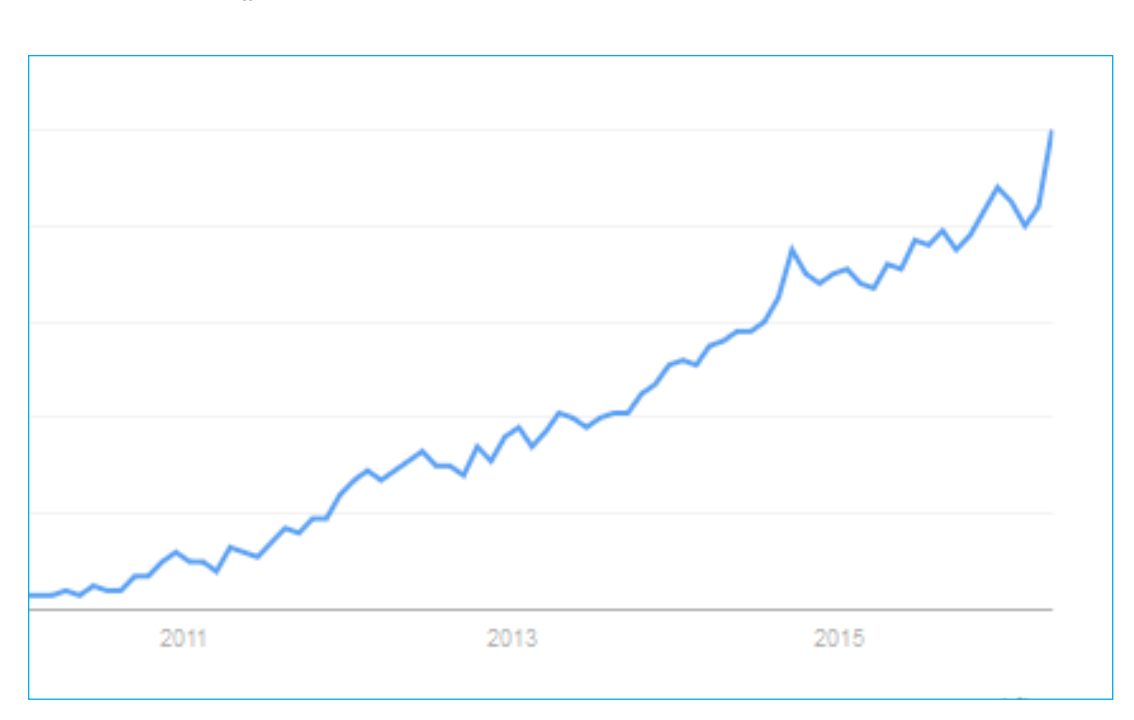

Pro Tipp: Gebe eines deiner Ziel-Keywords bei Google Trends ein und scrolle runter zu "verwandte Suchanfragen"

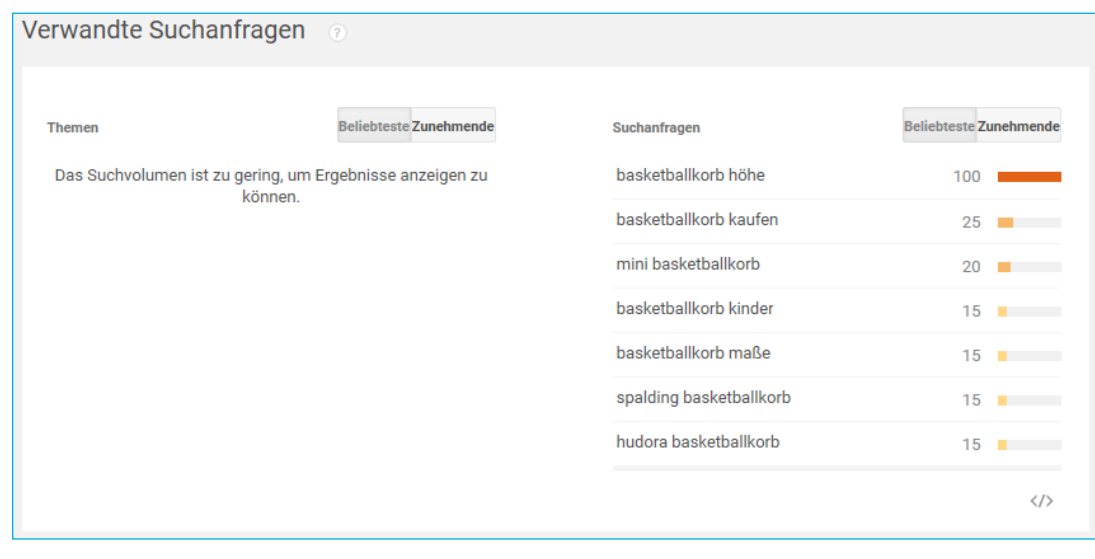

Unter "Suchanfragen" könnten einige lukrative Keywords sein, die dir der Google Keyword-Planer nicht gezeigt hat.

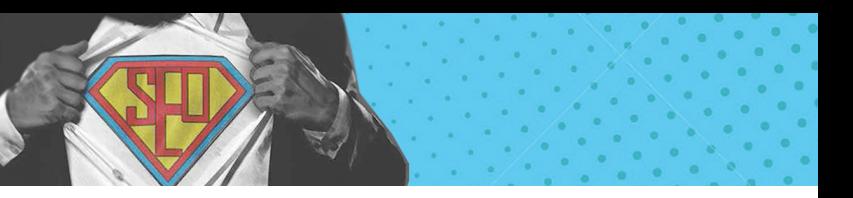

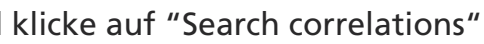

 $\times$  Search correlations

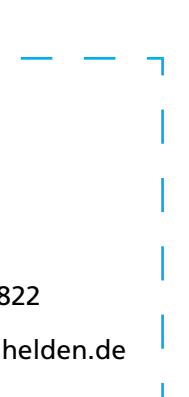

# **Google Correlate**

- • Link building
- • Keyword research
- **Internet Marketing**
- On-page SEO
- **SEO Company**

Google Correlate ist ein weniger bekanntes Tool, das dir Keywords anzeigt, die miteinander korrelieren. Ein Beispiel: Leute, die nach dem Begriff "SEO" suchen, tendieren auch dazu nach folgenden Begriffen zu suchen:

**1** Rufe zunächst Google Correlate auf und wähle in der linken Sidebar "Germany" aus, wenn dies dein Markt ist.

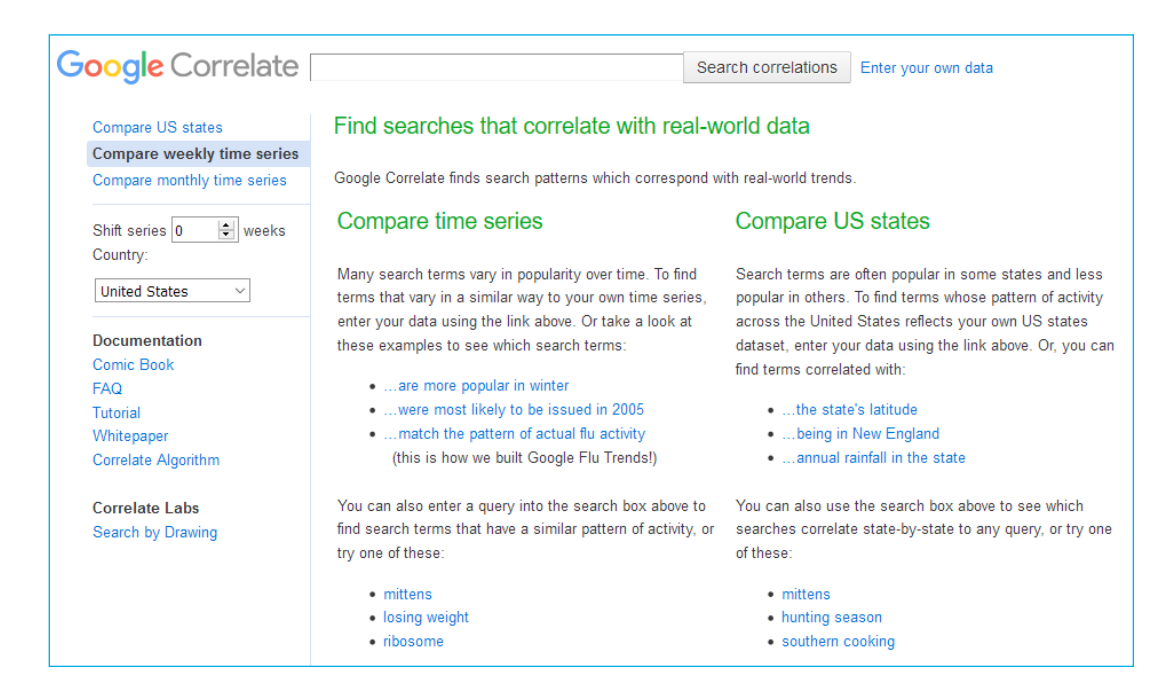

**2** Gib ein Keyword in das Suchfeld ein und klicke auf "Search correlations"

**Google** Correlate **Kochen** 

[Google Correlate](https://www.google.com/trends/correlate) zeigt dir diese korrelierenden Keywords.

Schau dir die Keywords an, die unter "Correlated with -deinem Keyword-<br>
" stehen. In diesem Fall "Kochen". Die Zahl neben dem Keyword steht für " stehen. In diesem Fall "Kochen". Die Zahl neben dem Keyword steht für das Maß an Korrelation. Je näher die Zahl an 1 ist, desto häufiger wird es direkt mit dem eingegebenen Keyword gesucht.

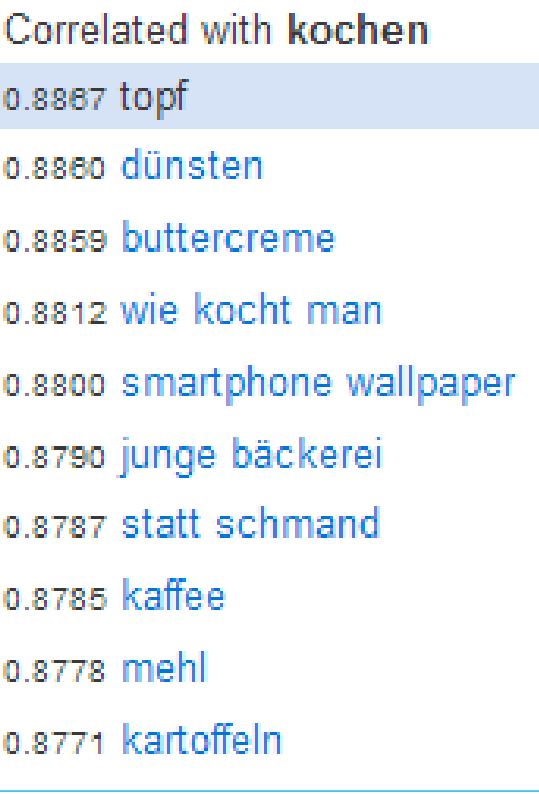

#### HABEN WIR IHR INTERESSE GEWECKT? SPRECHEN SIE UNS AN!

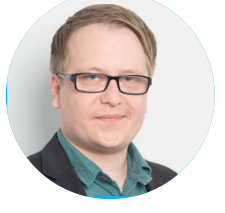

Andre Thyhatmer Projektleiter Telefon: (0541) 200 69 822

andre.thyhatmer@suchhelden.de

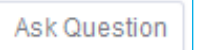

#### Ilärsten Fragen zu dem Thema:

# it swimming? itive swimming the benefits. es, backgrounds, and lifestyles to to being a great weight-loss exercise, for the rest of the day, espe... (more) See All Answers wimming mean? veryone know? iighschool, Water Polo in College, ld know how to float on your back and saves the most energy even if I didn't areer. In terms of does, speed and ld a... (more) See All Answers

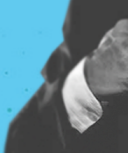

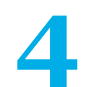

**4** Klicke auf "Show more", um weitere korrelierende Keywords zu sehen.

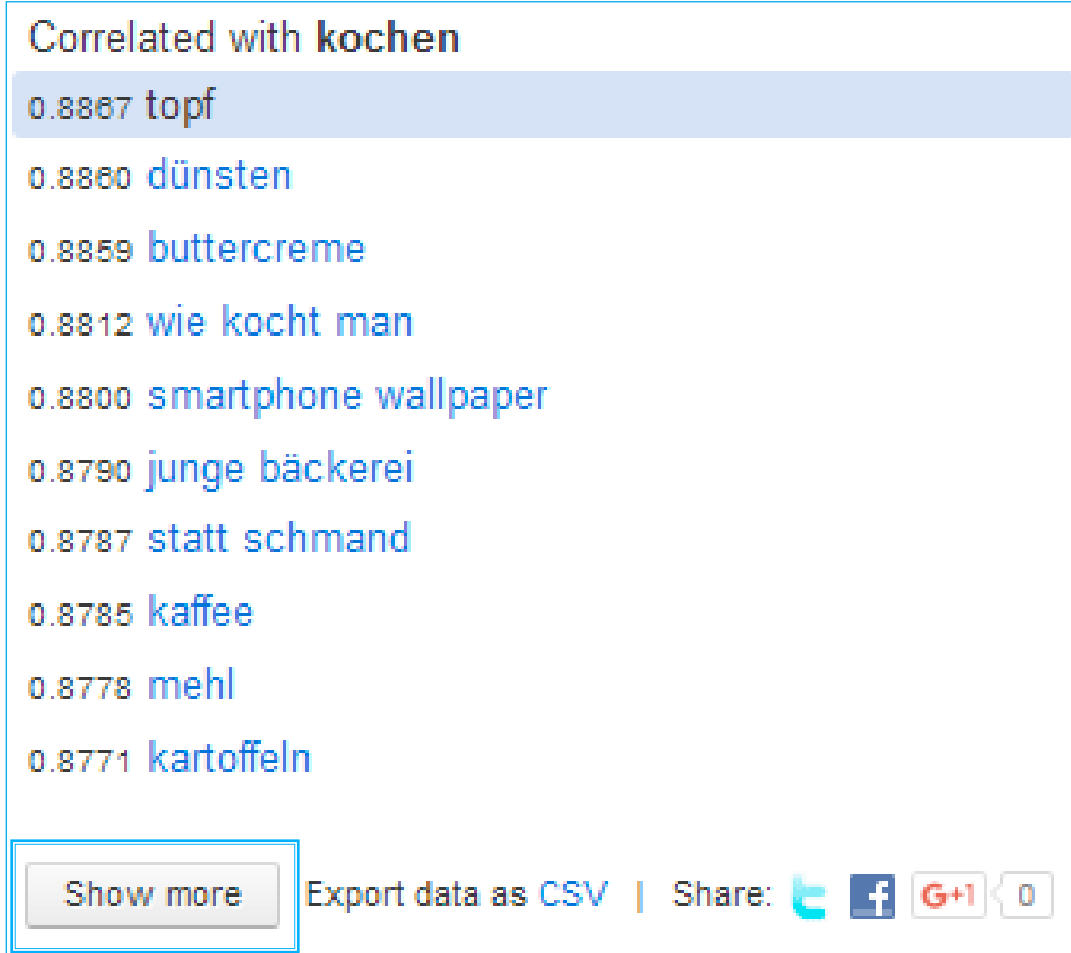

Hier findest du fantastische Seed-Keywords, die du in UberSuggesst, ScrapeBox etc. nutzen kannst.

# **Quora**

Quora ist eine sehr populäre Q&A Seite (wie Gutefrage.net oder Yahoo! Answers), die allerdings in der Regel hilfreichere Antworten liefert. Beachte, dass diese Seite ausschließlich die englische Sprache unterstützt und du hier deshalb auch nur englische Keywords eingeben solltest.

Um Quora zu nutzen, benötigst du einen kostenlosen Account. Sobald du eingeloggt bist, gib ein breit gefächertes Keyword ein:

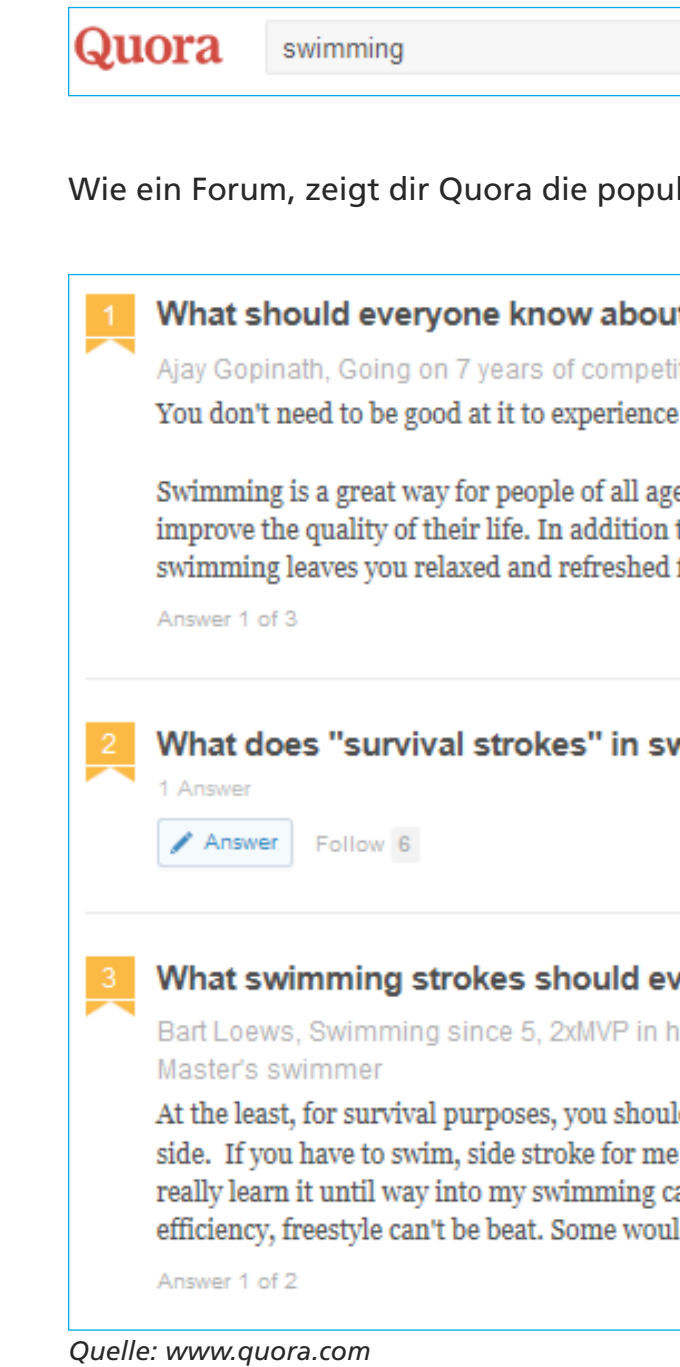

Manche der Fragen werden Keywords mit hohem Suchvolumen sein. Andere könnten dir beim Brainstorming neuer Ideen für deine Branche helfen.

In unserem "swimming" Beispiel bietet sich "swimming strokes" als Keyword an.

#### What swimming strokes should everyone know?

Bart Loews, Swimming since 5, 2xMVP in highschool, Water Polo in College, Master's swimmer

At the least, for survival purposes, you should know how to float on your back and side. If you have to swim, side stroke for me saves the most energy even if I didn't really learn it until way into my swimming career. In terms of does, speed and efficiency, freestyle can't be beat. Some would a... (more)

Gebe ich "swimming strokes" im GKP ein, finde ich weitere Keywords, die sich gut als Themen für einen Artikel eignen würden und darüber hinaus auch ein ansehnliches Suchvolumen haben:

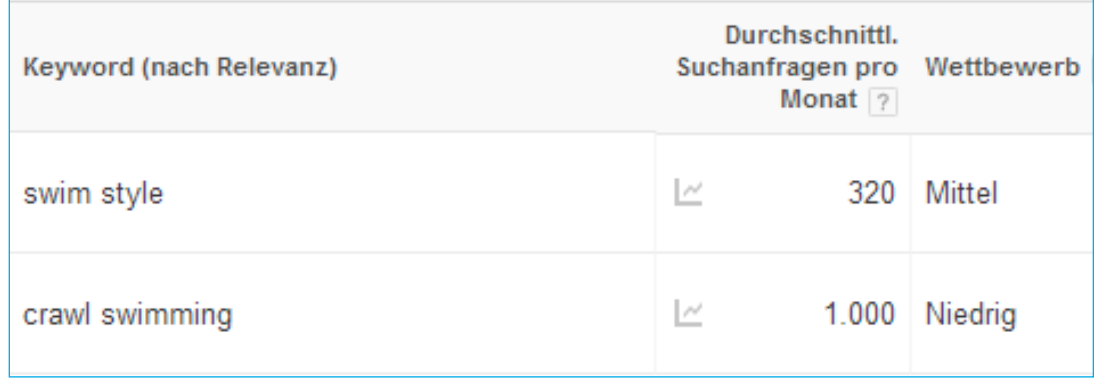

*Quelle: www.quora.com*

Hier ist Quora eine große Hilfe: Es zeigt dir verwandte Keywords, an die du sonst vielleicht nicht gedacht hättest. Nachdem du diese Strategien angewandt hast, sollte es dir nicht mehr an Long Tail Keywords fehlen.

# **Der nächste Schritt: Bestimme die Kaufabsicht**

Keine Keyword-Recherche ist komplett ohne die Bestimmung der Kaufabsicht (wie wahrscheinlich ist es, dass die Suchenden deine Produkte oder Dienstleistungen kaufen). Bist du bereit?

Dann gehe weiter zu Kapitel 4: Bestimme die Kaufabsicht

#### HABEN WIR IHR INTERESSE GEWECKT? SPRECHEN SIE UNS AN!

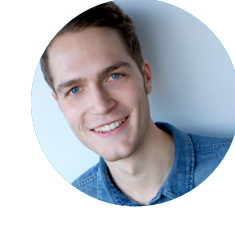

Jonas Werner Projektleiter Telefon: (0541) 200 69 822

j.werner@suchhelden.de

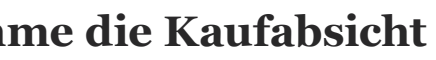

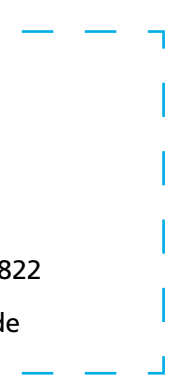